#### Online Resources

links to a variety of online resources essential for your There is a wealth of information about our services with studies available from our website, including:

LRC Search: Find items on your reading list with this  $\frac{R}{L}$  or  $\frac{R}{L}$  and the EKC resources. online list of all the LRC resources.

Accessing your LRC accod<br>and reserve items. Accessing your LRC account: To check loans, renew

Discover: Find full-text articles, books and e-books on all sorts of topics.

Subject Resources: Essential guides to course related information and resources.

mformation and resources.<br>Information Skills: Learn how to research, reference, save time and get better marks.

Blackboard / Google Classroom: Access to your online course. course.

Go to: **don.ac.uk/lrc** 

# **Student Email**

All College communication, including LRC notices, is<br>hot this service and it also consider the short on items and it by student email, piedse make sure to eneck your email storage and Office 365. by student email, please make sure to check your email

You can access your email via:

#### don.ac.uk/studenthome/email

eg. dc00123456@student.don.ac.uk and your College password. From home you need to login with your email address password.

#### Library Loan system. There is a charge for this Wifi Access service.

To access the college wifi as a student using your own device, follow these steps:

- 1. Scan the wireless networks and connect to 'DC-Wifi'
- 2. Enter your College username eg. DC00123456

3. Enter your password, which is the same as the one you use to login to the College computers

#### Service Desk

The IT Service Desk is the single point of contact for all<br>atoff and students who wish to leg an insident or comic staff and students who wish to log an Incident or service<br>request request.

bespoke, modern and uninterrupted IT service to The Service Desk is open from 06.30am until 7.00pm<br>Monday to Thursday and 08:30am until 4:45pm on Fridays. The Service Desk is open from 08:30am until 7:00pm

monday to marbady and Staff and students can contact us in the following ways:

Contact the team for further details: Email: service.desk@don.ac.uk Telephone: 01302 553579

Alternatively, staff can use the Self Servie Portal here:

#### http://service.desk.don.ac.uk

From here you can log, manage and keep up-to-date we can guide you through solving common issues. with your tickets and access the knowledge base where

#### $1$ earlamic Corvices based in the Learning state **LACAdemic Services** and online of online of online  $\mathbb{R}$

The Academic Services team are here to further support students in their studies.

The Information Specialists within the team, provide group and individual tutorials throughout the year on a variety of topics, including:

- Finding information using the internet
- Getting the most from resources
- Harvard Referencing
- Read Write Gold
- Turnitin
- Turnitin<br>• Blackboard Support
- Blackboard Support<br>• Google Classroom Support • Google Classroom Support

own pace which they support in the LRC Online. Our Learning Technology Support Assistants are also<br>hassed in the LPC and affectiving and guidance factba pased in the ENC and oner training and galaance for the<br>use of new and emerging technologies for teaching and learning. The team have also created a suite of online information Fire team have also created a suite of online information<br>and study skills modules for you to work through at your

Contact us here:  $\frac{1}{\sqrt{2}}$ 

instance. Email: academic.services@don.ac.uk

#### **Contine Resources Contracts Contracts Contracts Information Technology Service Desk** Contracts of Cuide to Your Learning Resource Centre Learning Resource Centres Guide to Your

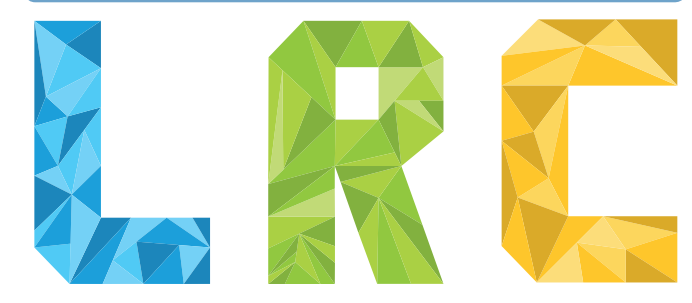

#### **Opening Hours**

Opening hours for LRC3, LRC4 & LRC Online can be found on the Doncaster College website:

www.don.ac.uk/lrc

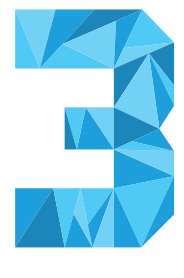

## **Contact Us**

Twitter: @doncaster\_lrc Telephone: 01302 553722 Website: ww Email:  $\lambda$ www.don.ac.uk/lrc enquiry.desk@don.ac.uk | / | Facebook: doncastercollegelrc Twitter:

# 8:45am - 7:30pm

# **Find Us**

 $\sim$  thus can be found up the escalator to your right, look out for the big co your right 8:45am - 4:45pm LRC3 can be found up the escalator

LRC4 and LRC Online can be found up the escalators to the left, just<br>follow the sign around the corner from the lifts to go upstairs. up the escalators to the left, just

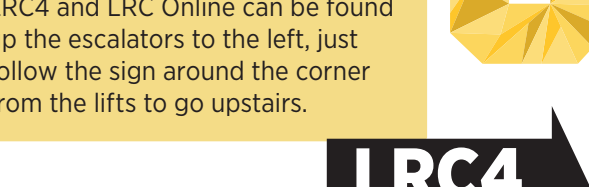

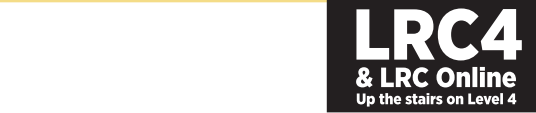

#### Welcome to your LRC Guide

your learning experience by providing: Your Learning Resource Centres (LRC) exist to support

- Resources
- Study space
- Study space<br>• Computer access: computers are available for • Study space independent study
- IT support
- Printing and copying facilities (at a small cost)
- Stationery for sale
- Chromebooks available to use in LRC3 and LRC4

found on Level 4, in room N.4.720 You also have access to the LRC Online which can be

#### You will need your student ID card to access all LRC resources and services.

#### all LRC resources and services. Resources

There are a variety of resources for you to use including books, journals, DVDs, eBooks and a huge online resource collection.

CONECTION.<br>You can find whatever you need by using LDC Search You can find whatever you need by using LRC Search.<br>Contract a low search flux

huge online resource collection.<br>The resource collection of the resource collection. The results of the resource collection of the resource col<br>So to: don.ac.uk/lrc

# Using the Learning Resource Centre

We aim to provide a clean, comfortable and safe learning environment.

To protect learning resources:

- Lidded drinks only are allowed in the area.
- Do not consume food in the area.
- Use all areas in a quiet, considerate manner
- Use computers for college-related work only
- Support LRC staff

# Learning Resource Centre 4 (S.4.800)

LRC4 is the quiet area of the LRC, it is full of spaces for you to get on with your work without disruption.

LRC4 also has a bank of Chromebooks for you to use in • your studies, these can be loaned from the LRC using your College student card. Chromebooks are also available in LRC3.

The Literature, Education and HE Study Skills book collections are all located in LRC4, as well as dissertations.

#### Loans and Renewals

Items must be returned by the date stamped on the label in the front of them.  $\begin{array}{ccc} \hline \end{array}$ You can borrow up to 15 items with your student ID card. in the front of them.

Return or renew your ioans on time as we charge lines for **the LRC to visit to visit the visit** the initials of your first to a second begins with the initials of your first the initials of your first the initials of your Return or renew your loans on time as we charge fines for overdue items.

You can renew items with your card in person at the LRC  $\,$ reception.

reception.<br>Alternately, 'unseen' renewals can be made by telephone, email or via LRC Search.

You may renew your items unseen on two consecutive Discover: Find full-text articles, books and reservation has been placed on it by another user. occasions. Please note that an item cannot be renewed if a

#### e-books of topics.<br>Go to: **don.ac.uk/lrc** Subject Resources: Essential guides to course-

#### relation and resources. The resources in the resources in the resources in the resources in the resources.

We have a service that allows you to request a hold on an item that is currently unavailable, you will receive notheation was your concige criterian when the terms.<br>for collection. **Resources Student Email and Student Email is the college email when the item is ready** 

# Inter-Library Loans

If we do not hold the item you need in stock we can arrange a loan through the national Inter-Library Loan system. There is a charge for this service.

# **Printing and Printing Credit Exercise 20**

use your card please go to the Finance Office (S.1.900).<br>——————————————————— four concage card: Tou can top up your printing create at Please note that only cash is accepted at LRC3 & LRC4, to (ddmmyy) followed by **!**  Printing and copying are available at a small cost using your College card. You can top-up your printing credit at

# the password. For security it should be at least  $\sim$

<del>characters</del><br>This is where Skills Boost modules take place which are and is where shing Boost modered tend place when are<br>supported by the Information Specialists. Skills Boost is made up of online modules covering a range of topics employability skills. which aim to help you further develop your life and

#### You will need your student ID card to access all LRC resources and services.

### Welcome to your LRC Guide **Row Property Come and Renewals** and Senate to the Logging on and Password Resets

Activating your College computer account: Accivating your college computer account.<br>Your username is the ID number on your College red decimance is and is

and last name (two) followed by your date of birth ddmmyy) and ends with ! For example:

You can also use the password reset to the password reset to the password reset to the password reset to the p change password: reset for gotten passwords or gotten passwords or  $\mathbb{R}^n$ Username: Password:

Go to: www.don.ac.uk/studenthome

jc220199!

After the first login you will be prompted to change this password. For security it should be at least 7 characters long and include a mix of upper and lower case letters, numbers and special characters.

Email: support.desk@don.ac.uk For example: olymP1c\$

All college communication, including LRC d0nc@stEr ic£Pop5

You must have logged onto a College computer at least once before you can access online resources from home. the Password Reset tool on the student homepage to activate your login. If you are unable to visit the LRC to do this you can use

#### Go to: don.ac.uk/studenthome

From to the **tomation, you can also use the password reset tool to change** address the password reset tool to change passwords, reset forgotten passwords or extend passwords that have expired. For security reasons, **Computers** passwords expire after 180 days.

If you have any difficulties with your login please contact service.desk@don.ac.uk the IT service desk:

Tel: 01302 553579